# Tastenbedienung

## Programmierbare Funktionstasten

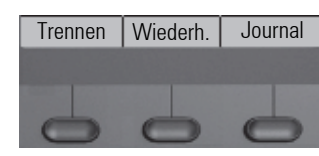

Das Telefon hat drei program-mierbare Funktionstasten, hier mit der Standardbelegung dargestellt.

## Feste Funktionstasten

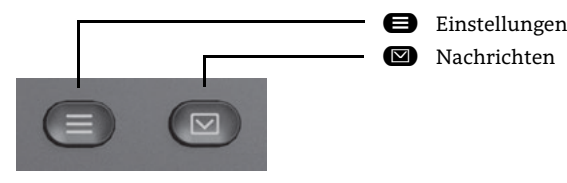

## 4-Wege-Navigator

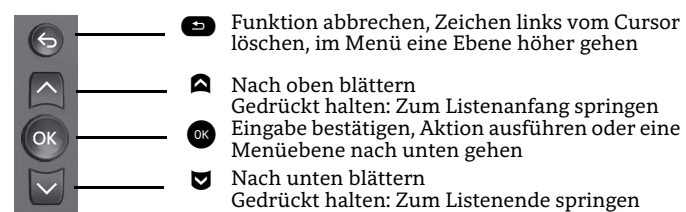

## Audiotasten

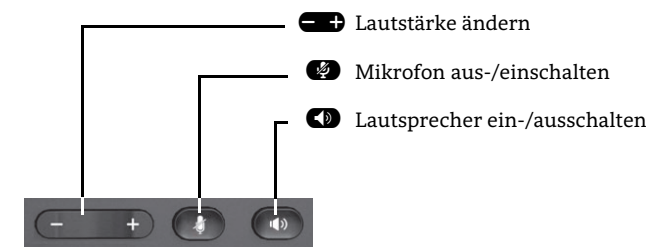

## Zusatzfunktionen der Wähltastatur

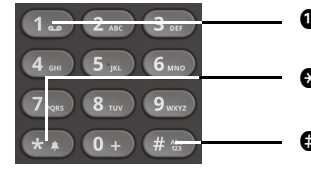

- $\bullet$ Gedrückt halten um Voicemail aufzurufen
- $\bullet$ Gedrückt halten um den Klingelton zwi-schen ein/aus und Piepton umzuschalten
- Gedrückt halten um das Telefon zu sperren/entsperren

# Signalisierungs-LED

Mit der Signalisierungs-LED sind unterschiedliche Telefon-Status erkennbar:

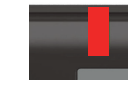

#### Aus: Ruhezustand

 Rot leuchtend: Aktives Gespräch Rot schnell pulsierend: Eingehender Anruf Rot schnell pulsierend: Gespräch(e) werden gehalten Rot leuchtend: Neuer verpasster Anruf Rot langsam pulsierend: Neue Voicemail-Nachricht

# Benachrichtigung auf dem Display

Die Anzeige des Statuslabels wird vom Status der Taste gesteuert.

 Leitungs- oder Funktionstasten können wie eine LED pulsieren oder invertiert angezeigt werden.

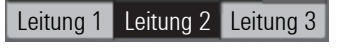

# **OpenScape** Desk Phone CP100 OpenScape Business **HFA**

**Schnelleinstieg**

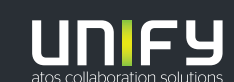

**© Unify Software and Solutions GmbH & Co. KG Alle Rechte vorbehalten. 03/2019 Sachnummer: A31003-C1000-U121-1-19** 

**unify.com**

# OpenScape Desk Phone CP100 verwenden

#### **Anrufen**

- Hörer abheben, Rufnummer wählen oder
- Rufnummer wählen und Hörer abheben oder
- zum Freisprechen: Rufnummer wählen.

#### **Anruf annehmen**

- Hörer abheben oder
- zum Freisprechen:  $\bullet$  drücken.

#### **Gespräch beenden**

- Hörer auflegen oder
- $\bm{\cdot}$  zum Beenden von Freisprechen:  $\bm{\mathsf{\Omega}}$  drücken.

#### **Lauthören im Raum**

Während des Gesprächs mit dem Hörer:

 $\cdot$   $\bullet$  drücken.

Lauthören ausschalten:

 $\cdot$   $\bullet$  drücken.

#### **Zwischen Hörer und Freisprechen umschalten**

Während des Gesprächs auf Freisprechen umschalten:

- $\cdot$   $\, \bullet \,$  gedrückt halten und gleichzeitig Hörer auflegen. Auf Hörer umschalten:
- 

## • Hörer abheben.

#### **Gespräch halten/wiederaufnehmen**

Während des Gesprächs mit Teilnehmer A:

- Funktionstaste "Halten" drücken (wenn program-<br>miert). Teilnehmer A wird gehalten.
- Zum Wiederaufnehmen: Funktionstaste "Wiederaufnehmen" drücken (wenn programmiert).

## OpenScape Desk Phone CP100 verwenden

#### **Rückfrage**

Während des Gesprächs mit Teilnehmer A:

- 1.  $\qquad \qquad \bullet$  drücken. Teilnehmer A wird gehalten.
- 2. Teilnehmer B anrufen.
- 3. Wenn Gespräch mit B beendet, **Z** drücken oder warten, bis B aufgelegt hat.

Sie sind nun wieder mit Teilnehmer A verbunden.

#### **Makeln**

Während des Gesprächs mit Teilnehmer A:

- 1. $\bullet$  drücken. Teilnehmer A wird gehalten.
- 2. Teilnehmer B anrufen.
- 3. Wenn mit B verbunden.  $\blacksquare$  drücken und mit  $\blacksquare$  bestätigen, um zu makeln.

Wiederholtes **&** drücken wechselt die Verbindung zwischen Teilnehmer A und B.

#### **Konferenz führen**

Während des Gesprächs mit Teilnehmer A:

- 1.  $\qquad \qquad \bullet$  drücken. Teilnehmer A wird gehalten.
- 2. Teilnehmer B anrufen.
- 3. Wenn mit B verbunden, die Option "Konferenz starten?" auf dem Display wählen. Alternativ kann der Anruf ohne Rücksprache weitergeleitet werden (Überga- be vor Melden).

Sie sind nun in einer Konferenz mit Teilnehmer A und B verbunden.

#### **Rückruf**

- 1. Internen Teilnehmer anrufen. Der Teilnehmer meldet sich nicht oder ist besetzt.
- 2. Funktionstaste "Rückruf" drücken (wenn program- miert).
- 3. Sobald der nicht erreichte Teilnehmer aufgelegt hat, wird der Rückruf ausgelöst und Ihr Telefon läutet.
- 4. Rückruf-Anruf annehmen. Der nicht erreichte Teilnehmer wird angerufen.

# Programmierbare Funktionen (Beispiele)

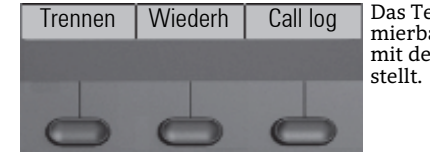

Das Telefon hat drei programmierbare Funktionstasten, hier mit der Standardbelegung darge-

#### **Beispiele der programmierbaren Funktionstasten**

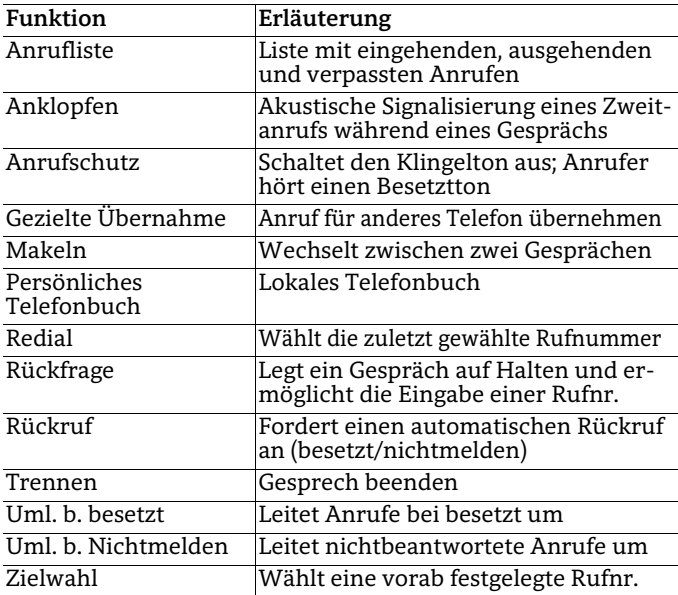